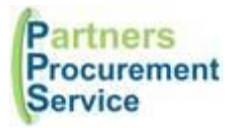

# **Training Slides – Procurement at Whittington Lyndsey Flenley 2024**

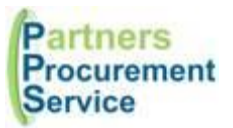

# **Agenda**

- Who are Partners Procurement Service?
- What is Procurement?
- Value for Money and Competition
- Frameworks What are they?
- Waivers Principles
- Waiver Process
- PPS Website
- PPS Helpdesk
- Requisitions and Purchase orders
- What do I include on my requisition?
- PECOS PO System and Processes

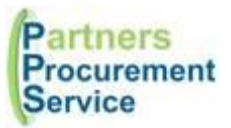

# **Who are Partners Procurement Service (PPS)?**

- We are Whittingtons Procurement service
- NHS Employees hosted by Whittington Health
- Not an outsourced procurement function a shared service
- Instead of one procurement department per Trust, we work across 4 Trusts: Moorfields, Royal Free, Whittington and North Middlesex
- Consists of:
	- o Non-Clinical Category Teams
	- o Clinical Category Team
	- o Operational Equipping Team
	- o Supply Chain Team
	- o Operational Buying Team
	- o Customer Service Team (helpdesk)
	- o Systems Team

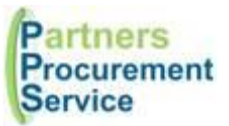

#### **What is Procurement?**

Procurement is the process of finding, agreeing terms and acquiring goods, services or works often via a tendering or competitive bidding process.

The process is used to ensure the Trust receives goods, services or works at the best possible price, when aspects such as quality, quantity, time and service are compared

Promotes fair and open competition whilst minimising risk, such as exposure to fraud, collusion and poor reputation

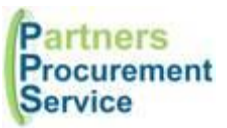

### **Value for Money & Competition**

- Demonstrate VFM on all expenditure.
- Level and scale of competition proportionate to the level of spend, complexity and risk associated.

#### **Trust Standing Financial Instructions:**

#### **Works:**

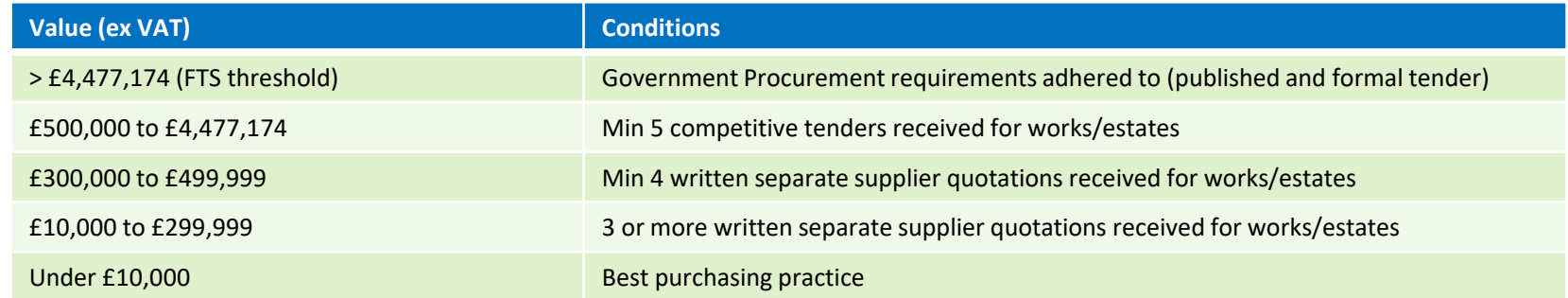

#### **Supplies/Services:**

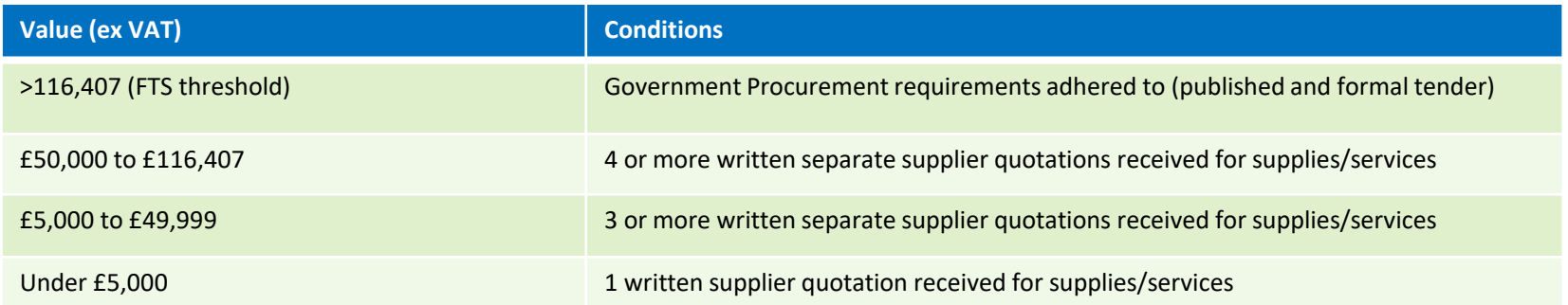

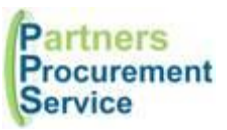

### **Frameworks – what are they?**

- Provides a compliant route to market without the need for an lengthy tender process
- Pre-tendered agreements with numerous suppliers
- Framework length 4 years then re-tendered to allow new competition
- Contact PPS to

#### **Two types of Frameworks:**

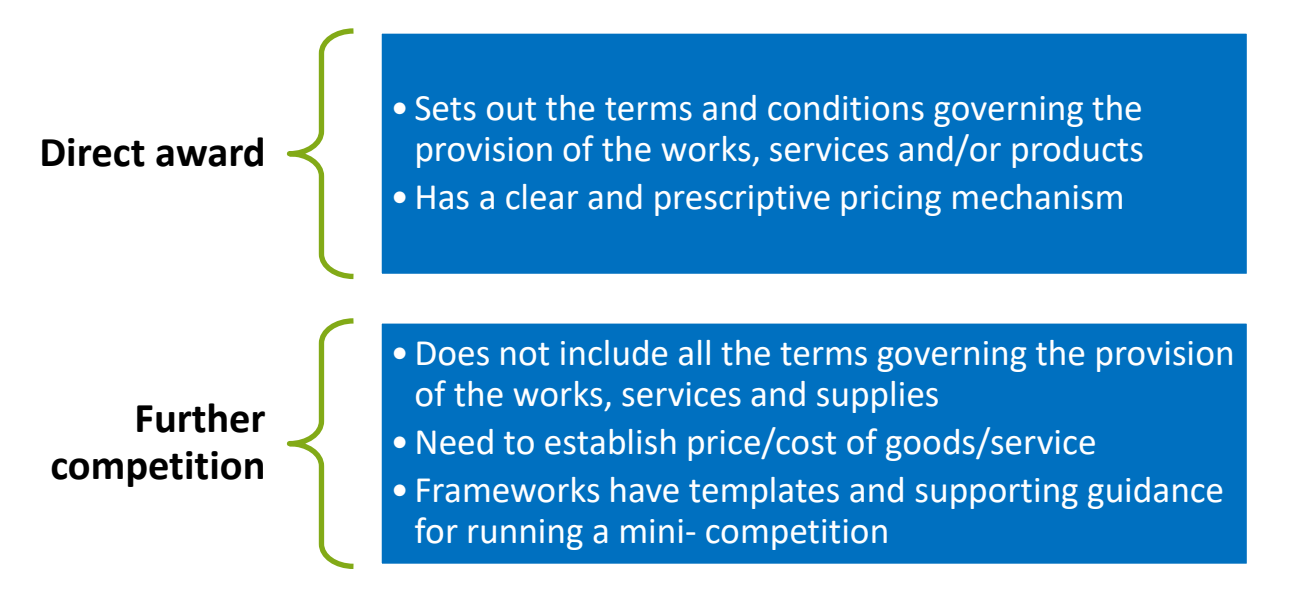

### **Waivers - Principles**

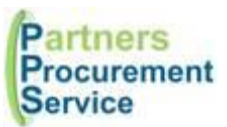

- Waivers are used when there is no possibility of meeting the Trust SFI's (getting quotes/tenders) and there is no competition, or the requirement is exceptionally urgent.
- Always put as much supporting information on the waiver to justify your reasons for the waiver. Waiver is the last resort!
- A waiver must only be used in the following circumstances (only under procurement threshold value):

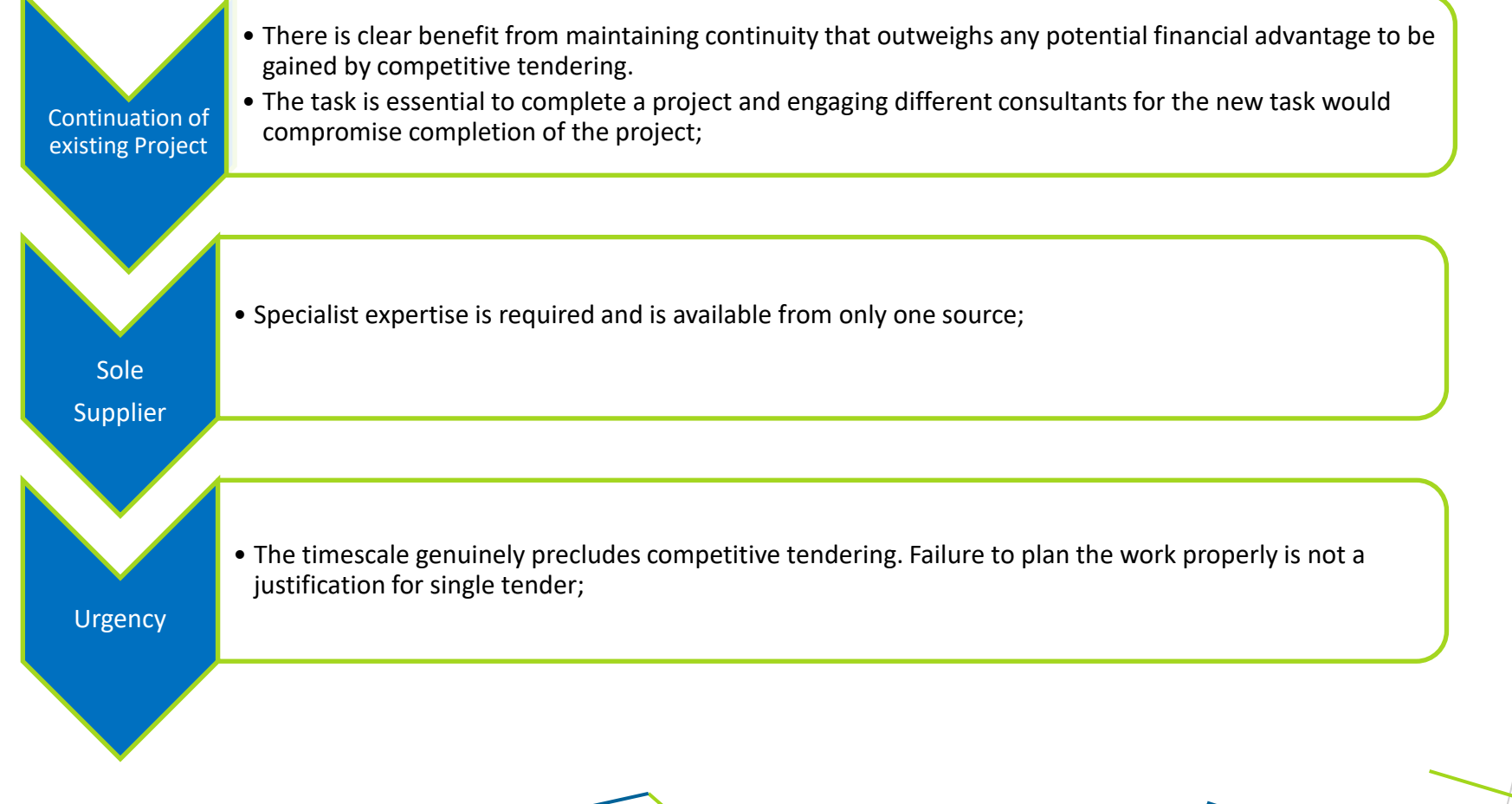

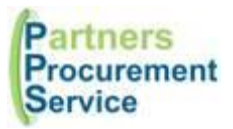

### **Waiver Process**

Requestee emails form to Director to approve and submit to PPS Helpdesk

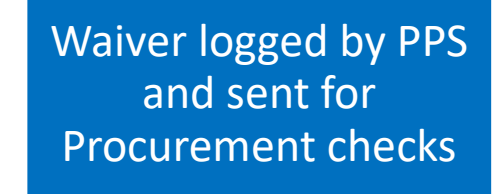

Procurement Approval Obtained then forward to Financial Approver (CFO)

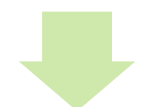

PPS processes requisition

CFO Approves and sends to PPS Helpdesk

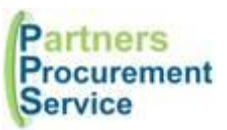

### **What's the PPS Website and how can I use it? [www.nhspps.uk](http://www.nhspps.uk/)**

#### **Scheme of Delegation Wizard**

See who your approvers are for your cost centre or Trust

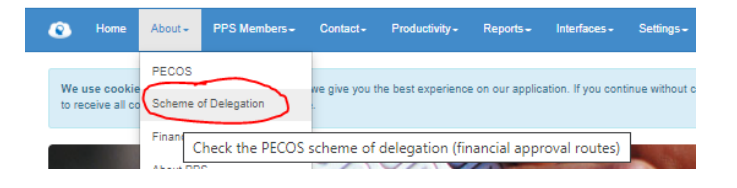

#### **Find your PECOS e-Learning**

Find all online learning modules – can be accessed anywhere

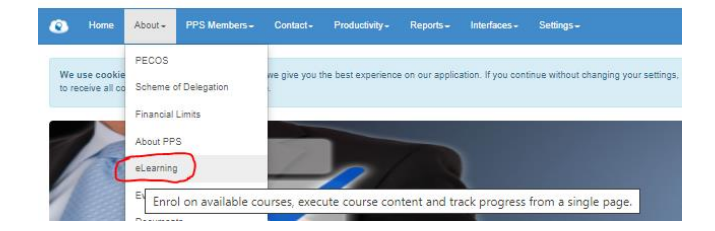

#### **Find all procurement documents**

Documents include:

- PECOS Quick Guides
- Procurement Guide
- Trust SFI's
- Waiver Forms
- New Clinical Product Request Forms
- New Supplier Forms
- PECOS User Form

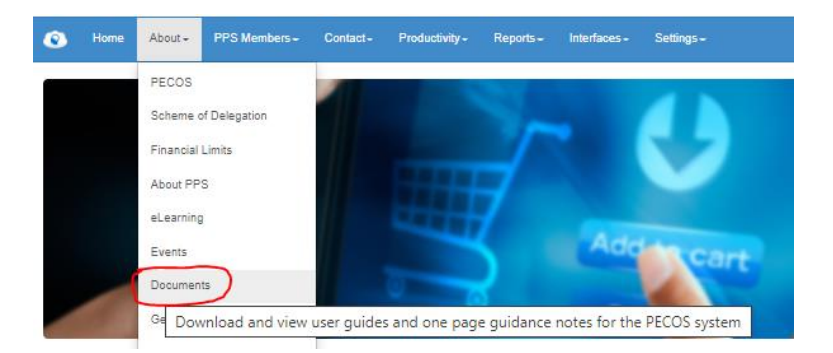

![](_page_9_Picture_0.jpeg)

#### **What's the PPS Helpdesk and how can I use it?**

#### **PPS Helpdesk – [www.nhspps.uk](http://www.nhspps.uk/)**

- Helpdesk is on the PPS website where enquiries can be logged
- Register and log in to track your enquiries:

![](_page_9_Picture_5.jpeg)

#### **Contact Us**

Please complete the form below with the details of your enquiry. All fields marked with an asterix(\*) are required. To ensure your enquiry is handled efficiently, please provide as much information as possible. File attachments can be added once your enquiry has been submitted.

Once you submit your enquiry, you will be contacted by email with a link to track progress.

Attachments can be added once you have submitted your enquiry.

![](_page_9_Picture_100.jpeg)

#### Prefer to talk?

![](_page_9_Picture_12.jpeg)

nts by telephone, please call us on 0203 322 1935 9:00 and 17:00 (GMT) friday.

![](_page_9_Picture_101.jpeg)

Procurement Service enwood Wing n Health wenue United Kinodom

us

![](_page_10_Picture_0.jpeg)

### **Requisitions and Purchase Orders (PECOS)**

- Internal request for goods or services to be delivered against an existing contract, or for a contract to be initiated.
- Commitment from you to Procurement to spend your department's budget.
- Once approved by the budget holder and Procurement a purchase order is generated
- Authorisation to spend this money needs to be approved through an approval hierarchy (Scheme of Delegation)
- Requisitioners need to know what they are requisitioning for and what information is required
- No requisition should be used as a Purchase Order

![](_page_11_Picture_0.jpeg)

### **What do I need to include on my requisition?**

- Follow SFI's (quotes/tenders/waiver)
- Attach the evidence to requsition
- Not all the following will be applicable to every requisition
- Products on catalogue will be released automatically as already on an agreed contract

![](_page_11_Figure_6.jpeg)

![](_page_12_Picture_0.jpeg)

### **PECOS – Purchase ordering system**

### **Products**

![](_page_12_Figure_3.jpeg)

13

### **PECOS – Processes**

![](_page_13_Picture_1.jpeg)

## **Supplier isn't on PECOS**

![](_page_13_Figure_3.jpeg)

### **Scheme of Delegation (Please note the same person cannot be a requisitioner AND an approver)**

![](_page_13_Figure_5.jpeg)

![](_page_14_Picture_0.jpeg)

### **PECOS – Processes**

#### **New User Set up**

Submit New User Form to Finance Business Partner

Finance gets relevant authorisations and sends to PPS

PPS Helpdesk checks training log

If training undertaken then PPS adds user to **PECOS** 

Always download any forms directly from website due to version control!

# **Contact Details and Training**

![](_page_15_Picture_1.jpeg)

Please contact Procurement on the following:

PPS Helpdesk: [www.nhspps.uk](http://www.nhspps.uk/) Call: 020 3322 1935 E-mail: [helpdesk@nhspps.uk](mailto:helpdesk@nhspps.uk)

Training for PECOS is online: [Course List](https://pps.noesis-cloud.co.uk/Modules/eLearning/CourseList) - PECOS Quick Guides: [Quick Guides](https://pps.noesis-cloud.co.uk/pages/?p=Docs)